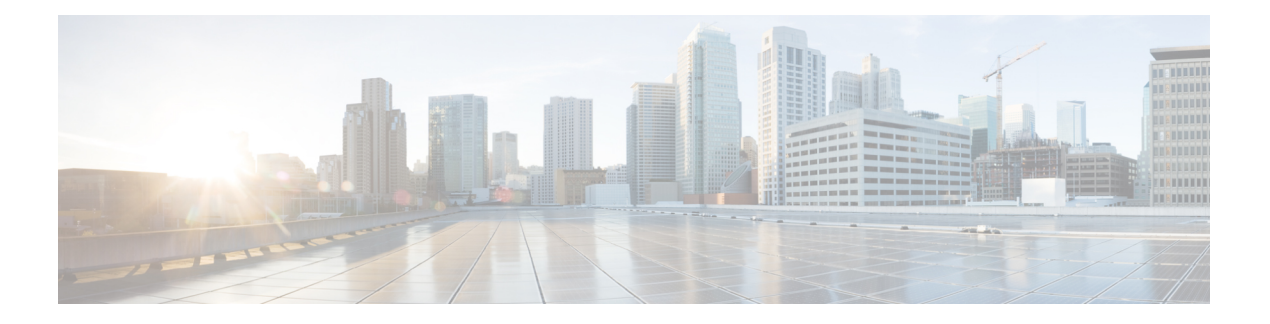

## **Cisco Catalyst SD-WAN** 向け **AppNav-XE**

簡素化と一貫性を実現するために、Cisco SD-WAN ソリューションは Cisco Catalyst SD-WAN としてブランド名が変更されました。さらに、Cisco IOS XE SD-WAN リリース 17.12.1a および Cisco Catalyst SD-WAN リリース 20.12.1 以降、次のコンポーネントの変更が適用されます: **Cisco vManage** から **Cisco Catalyst SD-WAN Manager** への変更、**Cisco vAnalytics** から **Cisco Catalyst SD-WAN Analytics** への変更、**Cisco vBond** から **Cisco Catalyst SD-WAN Validator** へ の変更、および **Cisco vSmart** から **Cisco Catalyst SD-WAN Controller** への変更。すべてのコン ポーネントブランド名変更の包括的なリストについては、最新のリリースノートを参照してく ださい。新しい名前への移行時は、ソフトウェア製品のユーザーインターフェイス更新への段 階的なアプローチにより、一連のドキュメントにある程度の不一致が含まれる可能性がありま す。

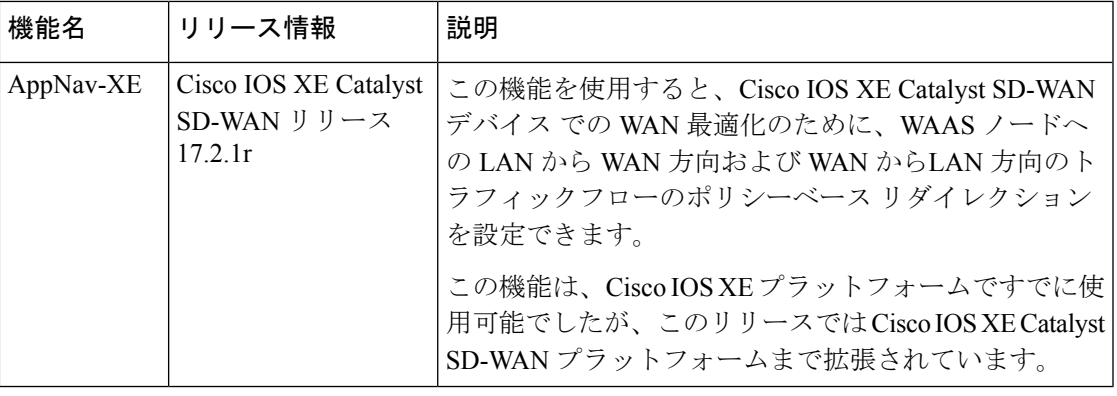

#### 表 **<sup>1</sup> :** 機能の履歴

- AppNav-XE の概要 (2ページ)
- AppNav-XE のコンポーネント (4 ページ)
- サポートされるプラットフォーム (5 ページ)
- Cisco Catalyst SD-WAN での AppNav-XE の管理 (5 ページ)
- Cisco IOS XE Catalyst SD-WAN デバイス での AppNax-XE の設定 (6ページ)
- AppNav-XE のモニターとトラブルシュート (10 ページ)

## **AppNav-XE** の概要

AppNav-XE 機能は、WAAS デバイスへのトラフィックフローのインテリジェントな分散を促 進します。WAAS デバイスは、WAN 最適化に使用されます。

AppNav-XE は、クラスおよびポリシーメカニズムを使用し、WAAS デバイス間でトラフィッ クを分散して最適化することで、代行受信スイッチやルータへの依存を低減します。WAAS ノード(WN)を使用して、サイトやアプリケーションに基づいてトラフィックを最適化でき ます。AppNav-XE ソリューションは、ノード間でトラフィックを分散させる際に WAAS デバ イスの使用率を考慮することで、使用可能なキャパシティまで拡張することができます。この ソリューションは、ノードの過負荷状態を監視し、設定可能なエラーや過負荷のポリシーを提 供することで、最適化キャパシティの高可用性を実現します。

#### トポロジの例

図 **<sup>1</sup> :** トポロジの例

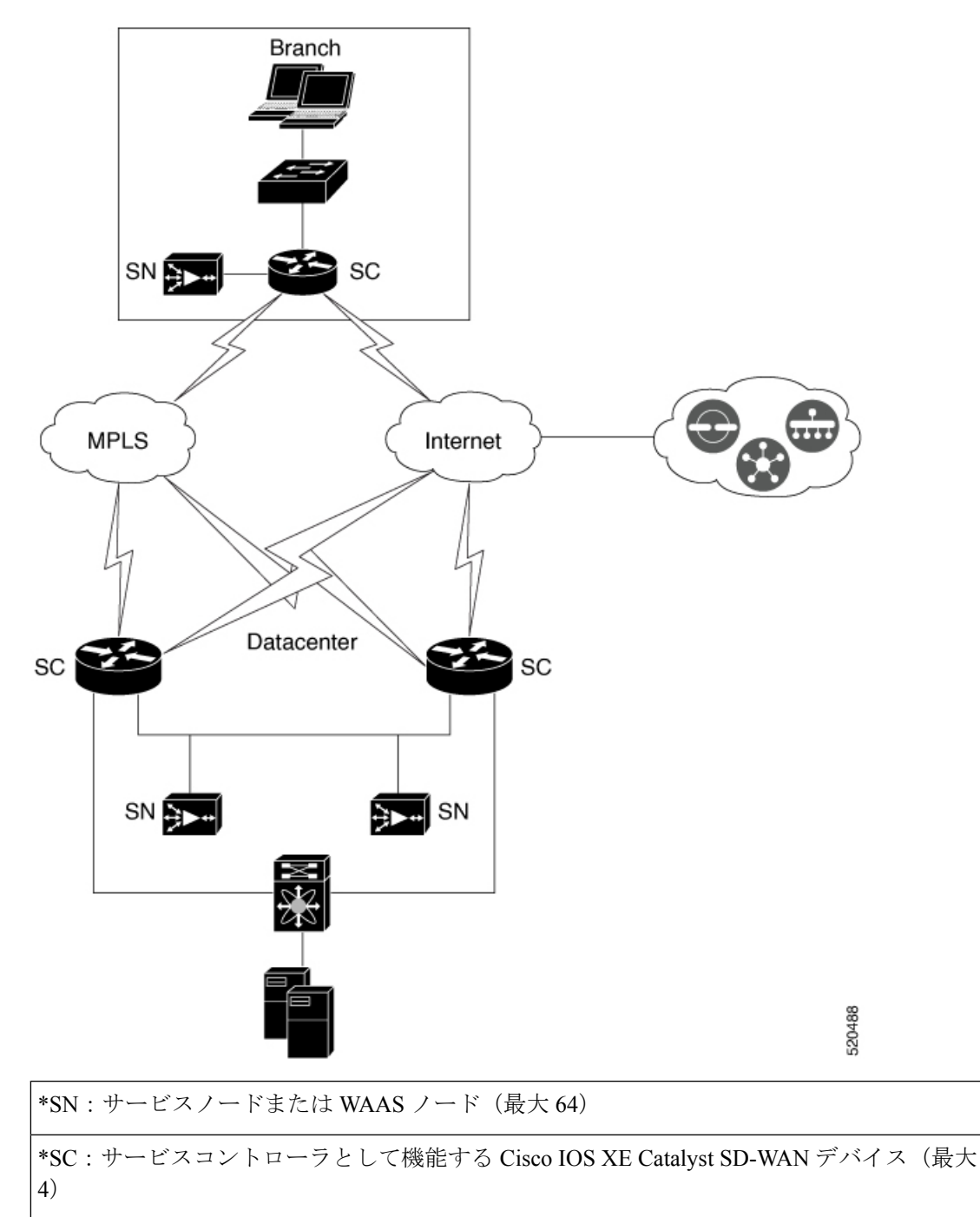

上の図は、AppNav-XE を使用した Cisco Catalyst SD-WAN 展開の例を示しています。データセ ンターとブランチの Cisco IOS XE Catalyst SD-WAN デバイス は、AppNav-XE 機能を使用して 有効化され、WAAS ノードを使用した AppNav クラスタを形成します。

#### **AppNav-XE** の利点

- 企業がサービスを効率的に費用対効果の高い仕方で拡張することを可能にします。
- 柔軟なポリシー定義の使用をサポートします。
- Cisco Catalyst SD-WAN ネットワークサービスと統合されているため、ハードウェアを追 加する必要がありません。
- 各サービスノードの負荷に基づいて、インテリジェントに新しいフローをリダイレクトし ます。これには、個々の L7 アプリケーション アクセラレータの負荷が含まれます。
- 最適化を必要としないフローの場合、サービスノードは、AppNav コントローラに対して パケットを直接パススルーするよう通知することにより、遅延やリソース使用量を最小化 します。
- サービスノードを追加または除去する際のトラフィックへの影響が最小限になります。
- VRF をサポートすることで、トラフィックがサービスノードから戻るときに VRF 情報が 維持されるようにします。
- AppNav コントローラグループを介した非対称フローの最適化をサポートします。

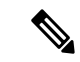

- 非対称フローとは、単方向のトラフィックが AppNav コントロー ラを通過するときに、戻るトラフィックが別のAppNavコントロー ラを通過することです。ただし、両方の AppNav コントローラは トラフィックを同じサービスノードにリダイレクトします。 (注)
	- 1 台のルータがダウンした場合に、トラフィックが AppNav コントローラグループ内の異 なるルータに再ルーティングされるため、トラフィックフローの中断が発生しないルータ 間高可用性を実現します。

## **AppNav-XE** のコンポーネント

- AppNav クラスタ:サイトのすべての AppNav コントローラと WAAS ノードのグループ。 通常、ブランチやデータセンターなどの各企業サイトには、AppNavクラスタがあります。
- AppNavコントローラ:ネットワークトラフィックを代行受信し、AppNavポリシーに基づ き、そのトラフィックを1つまたは複数の WAAS ノード (WN) に配信するデバイス。こ のコンテキストのデバイスは、AppNav-XE を実行している Cisco IOS XE Catalyst SD-WAN デバイス です。
- WAAS ノード:Wide Area Application Services(WAAS)ノードまたはサービスノードは、 デバイスで設定された最適化ポリシーに基づいてトラフィックを最適化および高速化する WAAS 最適化エンジンまたは vWAAS インスタンスです。

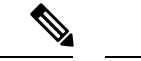

(注) WAAS サービスノードは、このドキュメントの範囲外です。

- WAAS Central Manager(WCM):WCM デバイスは、ネットワーク内の AppNav コント ローラと WAAS ノードを設定、管理、モニターするための Web ベースのインターフェイ スである WAAS Central Manager GUI を搭載しています。Cisco Catalyst SD-WAN 向け AppNav-XE では、WCM は、Cisco IOS XE Catalyst SD-WAN デバイス の設定に使用される ネットワーク管理システムである Cisco SD-WAN Manager と通信します。次に、Cisco SD-WAN Manager は AppNav-XE 設定を Cisco IOS XE Catalyst SD-WAN デバイス にプッ シュします。ただし、AppNav クラスタ内の WAAS ノードは、引き続き WCM 経由で設定 を受信します。Cisco IOS XE Catalyst SD-WAN デバイス の WAAS ノードと AppNav-XE の モニタリングは、WCM を介して直接実行されます。
- Cisco SD-WAN Manager:これは Cisco Catalyst SD-WAN でのプライマリ管理システムで す。したがって、WCM は AppNav-XE 設定を Cisco SD-WAN Manager に送信し、次にその 設定を AppNav-XE コントローラにプッシュします。

## サポートされるプラットフォーム

次のプラットフォームは、Cisco Catalyst SD-WAN 向け AppNav-XE をサポートします。

- Cisco 1000 シリーズ アグリゲーション サービス ルータ
- Cisco 4000 シリーズ サービス統合型ルータ
- Cisco Cloud Services Router 1000V シリーズ
- C8500-12X4QC および C8500-12X シリーズ アグリゲーション サービス ルータ
- C8300 シリーズ サービス統合型ルータ

### **Cisco Catalyst SD-WAN** での **AppNav-XE** の管理

AppNav-XE 機能は、すでに IOS XE プラットフォームでサポートされていました。とはいえ、 Cisco IOS XE SD-WAN リリース 17.2 以降、この機能は Cisco IOS XE Catalyst SD-WAN プラッ トフォームまで拡張されています。この機能を動作させるには、Cisco SD-WAN Manager がリ リース 20.1.1 以降を実行している必要があることに注意してください。

#### **SD-WAN** 環境と非 **SD-WAN** 環境における **AppNav-XE**

SD-WAN での AppNav-XE の設定方法は、非 SD-WAN 環境での設定方法とは異なります。主 な違いは、WCM と AppNav-XE コントローラ間の仲介デバイスとして機能する Cisco SD-WAN Manager が AppNav ポリシー設定を Cisco IOS XE Catalyst SD-WAN デバイス にプッシュするこ

とです。Cisco IOS XE Catalyst SD-WAN デバイス は AppNav-XE コントローラとして機能しま す。

次の図は、SD-WAN 環境と非 SD-WAN 環境での AppNav-XE 展開の違いを示しています。

図 **<sup>2</sup> :** 比較:**SD-WAN** 環境と非 **Catalyst SD-WAN** 環境における **AppNav-XE**

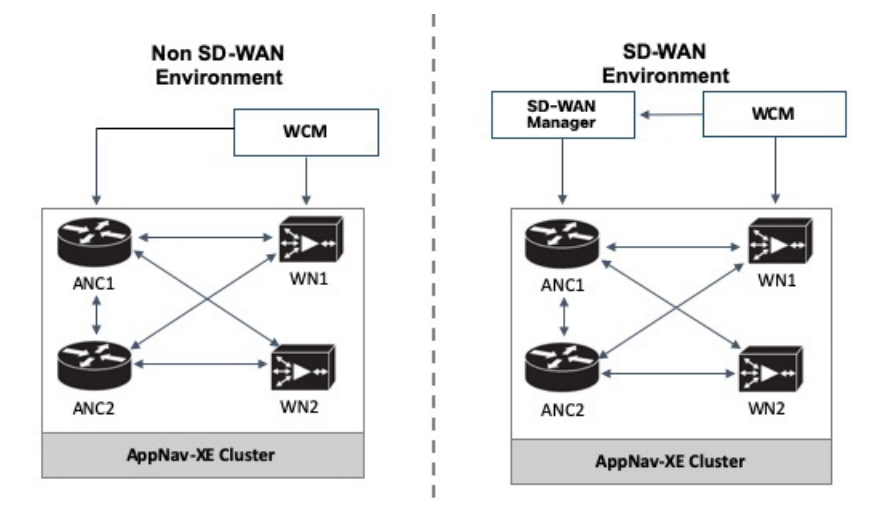

**IOS XE**での**AppNav-XE**:WCM GUIは、AppNavクラスタ内のAppNavコントローラ(ANC) および WAAS ノード (WN) と直接通信して、設定をプッシュします。

**IOS XE SD-WAN** での **AppNav-XE**:主な違いは、AppNav ポリシー設定を AppNav コントロー ラ(ANC)にプッシュする方法です。こちらでは、該当する機能がWCMGUIとCiscoSD-WAN Manager の両方を使用して設定されます。引き続き WCM で AppNav-XE 機能を設定します。 その後、WCM は Cisco SD-WAN Manager に設定を送信します。次に、設定が AppNav コント ローラにプッシュされます。WCM と Cisco SD-WAN Manager の間の通信は、Cisco SD-WAN Manager でサードパーティ製コントローラとして WCM を登録することによって達成されま す。WCM は、引き続き設定を WAAS ノードに直接送信します。

# **Cisco IOS XE Catalyst SD-WAN** デバイス での **AppNax-XE** の 設定

Cisco IOS XE Catalyst SD-WAN デバイス で AppNav-XE を設定するには、次の手順を実行しま す。

- **1.** Cisco SD-WAN Manager での WCM の登録
- **2.** WCM パートナーへの Cisco IOS XE Catalyst SD-WAN デバイス のアタッチ
- **3.** Cisco XE SD-WAN デバイスの WCM への登録
- **4.** SD-WAN 向け AppNav-XE クラスタの構成 (10 ページ)

### **Cisco SD-WAN Manager** での **WCM** の登録

このトピックでは、CiscoWAASCentralManager(WCM)にアクセスし、CiscoSD-WANManager のサードパーティ製コントローラとして WCM を登録する方法について説明します。また、 Cisco SD-WAN Manager を介して WCM パートナーに Cisco IOS XE Catalyst SD-WAN デバイス を接続する方法についても説明します。

#### **WCM GUI** へのアクセス

WAAS Central Manager GUI にアクセスするには、ブラウザで次の URL を入力します。

https:// *WAE\_Address* :8443/

*WAE\_Address* の値は、WAAS Central Manager デバイスの IP アドレスまたはホスト名です。

管理者のデフォルトのユーザ名は *admin*、パスワードは *default* です。

#### **WCM** と **Cisco SD-WAN Manager** の統合

- 1. WCM GUI ホームページから、「管理 (Admin) 1を選択します。
- **2.** 次に、**[**セキュリティ(**Security**)**]** > **[Cisco vManage**ログイン情報(**Cisco vManage Credentials**)**]** を選択します。
- **3.** 必要な情報を入力します。

#### 図 **3 : WCM GUI**

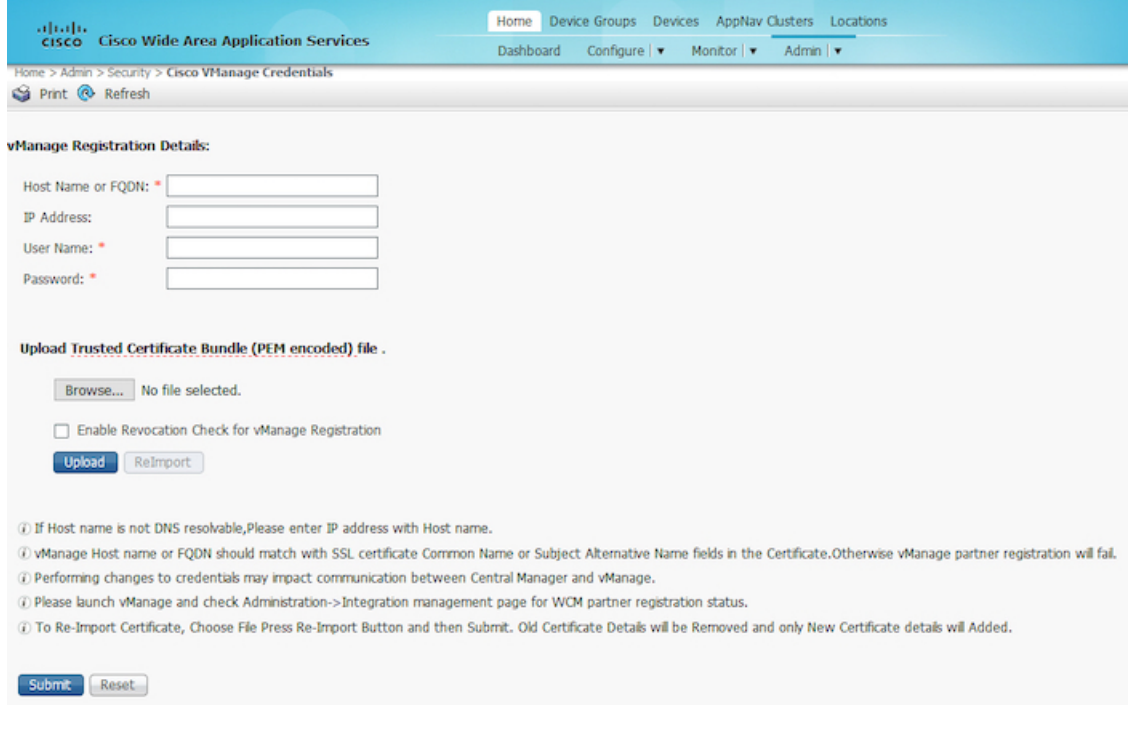

完全修飾ドメイン名(FQDN)を使用して登録するには、[ホスト名(Host Name)]フィー ルドにFQDNを入力します。[IPアドレス(IPAddress)]フィールドは空のままにする必要 があります。

**4.** Cisco SD-WAN Manager Web サーバー証明書の信頼できる発行元証明書バンドルを PEM 形 式でアップロードします。

- [再インポート(re-import)] ボタンを使用して、信頼できる発行元証明書バンドルを再アップ ロードします。この操作により、既存の証明書バンドルが置き換えられます。 (注)
- **5.** CiscoSD-WANManagerWebサーバー証明書の失効チェックを有効にするには、[失効チェッ ク (Revocation Check) 1オプションを選択します。

OSCP ベースの失効チェックのみがサポートされていることに注意してください。

**6.** [Submit] をクリックします。`

統合した後、**[**管理(**Administration**)**]** > **[**統合管理(**Integration Management**)**]** を選択するこ とにより、WCM パートナーを Cisco SD-WAN Manager メニューから表示できます。

## **WCM** パートナーへの **Cisco IOS XE Catalyst SD-WAN** デバイス のアタッ チ

**1.** Cisco SD-WAN Manager メニューで、**[**管理(**Administration**)**]** > **[**統合管理(**Integration Management**)**]** を選択します。

Cisco SD-WAN Manager に登録されているサードパーティ製コントローラのリストが表示 されます。

- **2.** 目的のWCMパートナーについて、[...] をクリックし、[デバイスのアタッチ(Attach Devices) 1を選択します。
- **3.** 左側の [使用可能なデバイス(Available Devices)] 列で、リストからデバイスを選択しま す。
- **4.** [Attach] をクリックします。
- **5.** デバイスで AppNav-XE を設定するには、次にCisco XE SD-WAN デバイスの WCM への登 録。

### **Cisco XE SD-WAN** デバイスの **WCM** への登録

#### 前提条件

- 登録するデバイスは、Cisco SD-WAN Manager GUI で vManage モードになっている必要が あります。詳細については、「Change [Configuration](https://www.cisco.com/c/en/us/td/docs/routers/sdwan/configuration/System-Interface/systems-interfaces-book-xe-sdwan/configure-devices.html#id_119334) Modes in Cisco SD-WAN Manager」[英 語]を参照してください。
- 登録するデバイスには、HTTPS 設定がアタッチされている必要があります。HTTPS 設定 は、Cisco SD-WAN Manager のグローバル設定テンプレートを使用してデバイスにアタッ チできます。
- **1.** CiscoSD-WAN Managerのメニューから、**[Configuration]** > **[Templates]**を選択します。
- **2.** [機能テンプレート(Feature Templates)] をクリックしてから、[テンプレートの追加 (Add Template)] をクリックします。

# $\frac{\mathcal{L}}{\mathcal{L}}$

- Cisco vManage リリース 20.7.x 以前のリリースでは、[機能テンプ レート (Feature Templates) 」は [機能 (Feature) 」と呼ばれます。 (注)
	- **3.** 右側ペインの [基本情報 (Basic Information) ] エリアで、[グローバル設定 (Global Settings)] テンプレートを選択します。
	- **4.** [Services] をクリックします。
	- **5.** [HTTPサーバー (HTTP Server) ] フィールドと [HTTPSサーバー (HTTPS Server) ] フィールドの両方で、ドロップダウンリストから [グローバル(Global)] を選択し、 [オン (On) ] を選択します。

#### **WCM** でのデバイスの登録

- 1. WCM で、「管理 (Admin) ] セクションに移動します。
- **2. [**登録(**Registration**)**]** > **[Cisco IOS**ルータ(**Cisco IOS Routers**)**]** の順に選択します。
- 3. 必要な詳細情報を入力して、[登録 (Register) ] をクリックします。

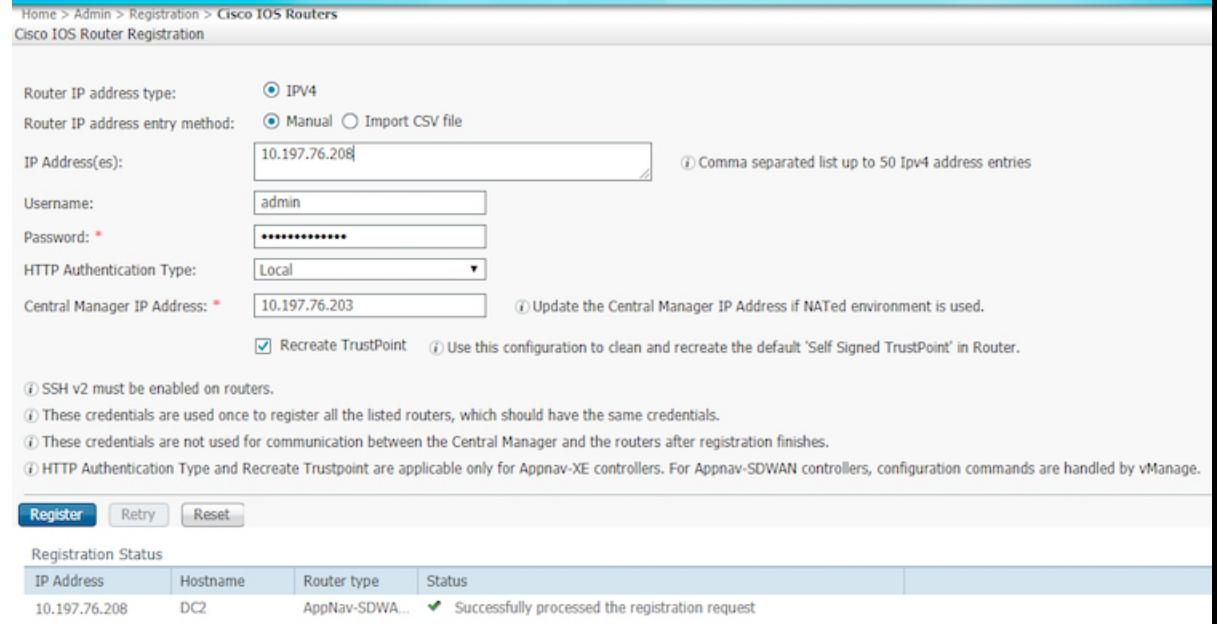

デバイスの登録ステータスが画面下部に表示されます。

**4.** [送信 (Submit) 1をクリックします。

### **SD-WAN** 向け **AppNav-XE** クラスタの構成

WCM を介した Cisco Catalyst SD-WAN 環境向けの AppNav-XE クラスタの構成は、いくつかの 異なる手順を除き、非 Cisco Catalyst SD-WAN 環境の構成と同じです。AppNav-XE コンフィ ギュレーション ガイドの次のリンクを参照してください。Cisco Catalyst SD-WAN の設定に違 いがある場合は、注記で示されています。

- Create a Cisco [AppNav-XE](https://www.cisco.com/c/en/us/td/docs/app_ntwk_services/waas/waas/v643/configure/guide/cnfg/servicescontroller.html#pgfId-1143697) Cluster with the AppNav Cluster Wizard [英語]
- Configure a Class Map on an [AppNav-XE](https://www.cisco.com/c/en/us/td/docs/app_ntwk_services/waas/waas/v643/configure/guide/cnfg/servicescontroller.html#43079) Cluster [英語]
- Configure AppNav-XE Policy Rules on an [AppNav-XE](http://Configuring%20AppNav-XE%20Policy%20Rules%20on%20an%20AppNav-XE%20Cluster) Cluster [英語]
- Configure AppNav Controller Settings for an [AppNav-XE](https://www.cisco.com/c/en/us/td/docs/app_ntwk_services/waas/waas/v643/configure/guide/cnfg/servicescontroller.html#81991) Device [英語]
- Manage [AppNav-XE](https://www.cisco.com/c/en/us/td/docs/app_ntwk_services/waas/waas/v643/configure/guide/cnfg/servicescontroller.html#37013) Policies [英語]
- Enable Cisco WAAS Service Insertion on [AppNav-XE](https://www.cisco.com/c/en/us/td/docs/app_ntwk_services/waas/waas/v643/configure/guide/cnfg/network.html#53208) Device Interfaces [英語]

## **AppNav-XE** のモニターとトラブルシュート

Cisco IOS XE Catalyst SD-WAN デバイス の AppNav-XE コンポーネントは、デバイスの CLI お よび WCM GUI を使用してモニターできます。

#### **AppNav-XE** のモニター

- **CLI** を使用:「Monitoring the [AppNav-XE](https://www.cisco.com/c/en/us/td/docs/routers/access/4400/appnav/csr-asr/appnav-book/csr_monitor.html) Component」[英語] を参照してください。
- **WCM GUI** を使用:「[Monitoring](https://www.cisco.com/c/en/us/td/docs/app_ntwk_services/waas/waas/v521/configuration/guide/cnfg/servicescontroller.html#pgfId-1067360) an AppNav Cluster」[英語] を参照してください。

#### **AppNav-XE** のトラブルシュート

一般的な問題と、さまざまな debug コマンドを使用したトラブルシュート方法については、 「[Troubleshooting](https://www.cisco.com/c/en/us/td/docs/routers/access/4400/appnav/csr-asr/appnav-book/csr_trblshoot.html) AppNav-XE」[英語] を参照してください。

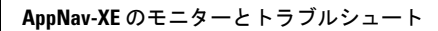

I

翻訳について

このドキュメントは、米国シスコ発行ドキュメントの参考和訳です。リンク情報につきましては 、日本語版掲載時点で、英語版にアップデートがあり、リンク先のページが移動/変更されている 場合がありますことをご了承ください。あくまでも参考和訳となりますので、正式な内容につい ては米国サイトのドキュメントを参照ください。